# BEZDRÁTOVÁ KLÁVESNICE E9800M

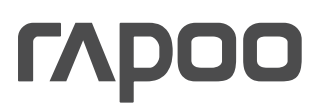

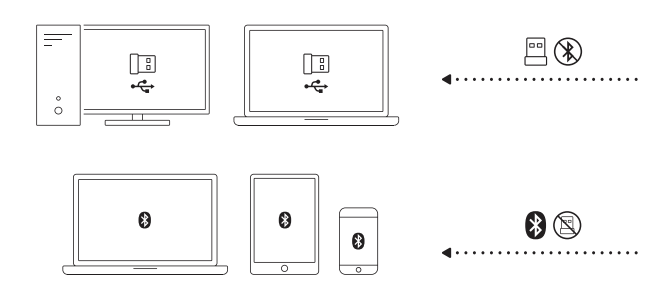

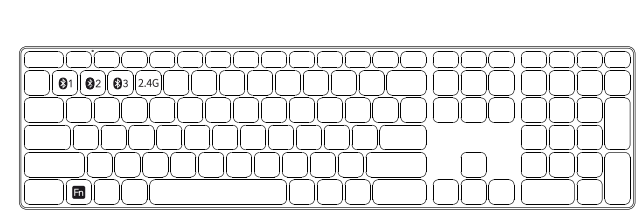

# Popis

- Fn + F1\* = tlačítko zpět
- Fn + F2\* = tlačítko vpřed
- Fn + F3\* = domovská stránka
- Fn + F4\* = elektronická pošta
- Fn + F5\* = multimediální přehrávač
- Fn + F6 = přehrát/pozastavit
- Fn + F7\* = zastavit přehrávání
- Fn + F8 = předchozí stopa
- Fn + F9 = následující stopa
- Fn + F10 = snížit hlasitost
- Fn + F11 = zvýšit hlasitost
- 

 $Fn + F12 = ztlumit$  \* (pouze ve Windows)

П

# Pokyny

# Úvodem

Před prvním použitím doporučujeme nabít akumulátor na plnou kapacitu.

# Režim 2,4 GHz

- 1. Přiložený USB přijímač zasuňte do zásuvky USB ve svém počítači.
- 2. Zapněte klávesnici a myš. Režim komunikace přístrojů v pásmu 2,4 GHz by se měl zapnout automaticky.
- Pokud se tak nestane stiskem Fn + 4 zapněte režim 2,4 GHz.

# Režim Bluetooth

- 1. Zapněte klávesnici.
- 2. Stiskněte a podržte po dobu nejméně 3 sekund kombinaci kláves Fn + 1, Fn+2 nebo Fn+3, aby se klávesnice spárovala s některým ze třech zařízení. Stavová kontrolka bude pomalu modře blikat a klávesnice bude po dobu 120 sekund zjistitelná okolními zařízeními.
- 3. Párování Bluetooth dokončete na svém zařízení. Až se klávesnice s vaším zařízením spárují, stavová kontrolka zhasne.

# Párování Bluetooth

- 1. Zapněte nastavení Bluetooth na svém zařízení.
- 2. Zvolte ze seznamu klávesnici: RAPOO 3.0KB / RAPOO 5.0KB
- 3. Klepněte na Párovat a postupujte podle dalších pokynů, které se mohou objevit na obrazovce.

# Přepínání mezi spárovanými zařízeními

Stiskem kombinace kláves Fn+1, Fn+2, Fn+3 nebo Fn+4 přepínáte mezi spárovanými zařízeními.

Klávesnici můžete spojit s až 4 zařízeními současně. (3 zařízení přes Bluetooth, 1 zařízení přes 2,4GHz USB přijímač) Nedostatek energie

Pokud kontrolka průběžně bliká, znamená to, že má klávesnice nedostatek energie. Dobijte akumulátor pomocí přiloženého kabelu.

# Řešení problémů

- 1. Spánkový režim: Když nebudete zařízení po nějakou dobu používat, uspí se, aby šetřilo energií. Stiskem kterékoliv klávesy můžete zařízení probudit a znovu používat.
- 2. Máte-li zařízení připojené přes Bluetooth a stává se, že při zadávání textu chybějí písmena, připojte jej znovu přes druhou verzi Bluetooth (BT3.0 nebo BT5.0).
- 3. Potřebujete-li další informace, najdete je na www.rapoo-eu.com. Na těchto stránkách je náš dokument s otázkami a odpověďmi (FAQ). Můžete také stáhnout aktuální ovladače a návody k použití našich výrobků.

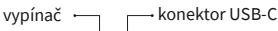

# Požadavky na zařízeními provedete krátkým stiskem kombinace karály provedete krátky Fn + 1, Fn + 5. Fn + 1, Fn + 1, Fn + 4 nebo Fn + 4 nebo Fn + 4 nebo Fn + 5. Fn + 5. Fn + 4 nebo Fn + 5. Fn + 5. Fn + 5. Fn + 5. Fn + 5. Fn

Windows@ 7/8/10/11 nebo Mac OS X 10.4 a novější, USB zásuvka

# Bezpečnostní pokyny

- 1. Nikdy se nesnažte zařízení otevírat nebo sami opravovat.
- 2. Nepoužívejte zařízení ve vlhkém prostředí.
- 3. Zařízení čistěte měkkým, suchým hadrem.

Záruka

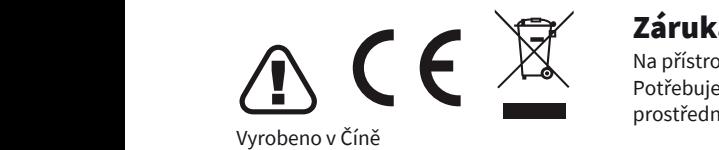

Na těchto stránkách je náš dokument s otázkami a odpověďmi (FAQ). Zde můžete také stáhnout nejnovější ovladače a

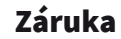

Na přístroj se vztahuje dvouletá omezená záruční lhůta, která počíná běžet dnem prodeje. Potřebujete-li pomoci vyřešit problémy s používáním výrobku, využít další služby apod., spojte se s námi prostřednictvím webové stránky https://www.neoxgroup.cz/kontakty/

Při výpadku komunikace připojení mezi klávesnicí či myší použijte reset párování. V případě klávesnice vložte USB stiskněte současně klávesy Fn+2 4G – doide tak k okamžitému snárování přijímač do PC a stiskněte současně klávesy Fn+2,4G – dojde tak k okamžitému spárování.<br>————————————————————

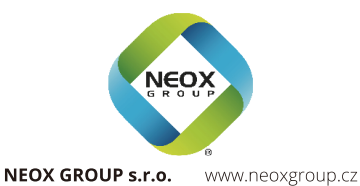

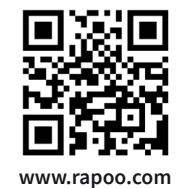

# **BEZDRÔTOVÁ KLÁVESNICA** E9800M

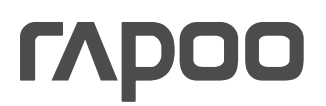

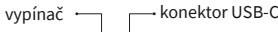

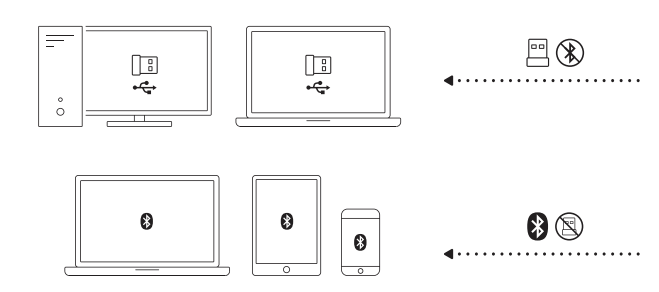

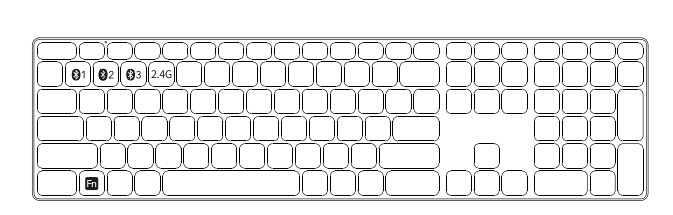

### Popis **Popis**

- **Future**<br>Fn + F1\* = tlačidlo späť
- Fn + F2<sup>\*</sup> = tlačidlo vpred
- Fn + F3\* = domovská stránka Fn + F3\* = domovská stránka
- Fn + F4\* = elektronická pošta Fn + F4\* = elektronická pošta
- Fn + F5\* = multimediálny prehrávač
- Fn + F6 = přehrát/pozastavit Fn + F6 = prehrať/pozastaviť
- Fn + F7\* = zastavit přehrávání Fn + F7\* = zastaviť prehrávanie
- Fn + F8 = predchádzajúca stopa
- Fn + F9 = nasledujúca stopa
- Fn + F10 = snížit hlasitost Fn + F10 = znížiť hlasitosť
- Fn + F11 = zvýšit hlasitost Fn + F11 = zvýšiť hlasitosť
- $Fn + F12 = stlmit$
- \* (len vo Windows)

### Pokyny Pokyny

# **Úvodom**

Předomorním použitím doporučujeme nabít akumulátor na plnou kapacitu. V roku kapacitu na plnou kapacitu na plnou kapacitu. V roku kapacitu na plnou kapacitu na plnou kapacitu. V roku kapacitu na plnou kapacitu. V roku kapa Pred prvým použitím odporúčame nabiť akumulátor na plnú kapacitu.

# 1. **Režim 2,4 GHz** principality uSB ve svém počítači. Ve svém počítači a zásuvky USB ve svém počítači. V roku 1. pro

1. Priložený USB prijímač zasuňte do zásuvky USB vo svojom počítači.

- 2. Zapnite klávesnicu a myš. Režim komunikácie prístrojov v pásme 2,4 GHz by sa mal zapnúť automaticky.
- Ak sa tak nestane stlačením Fn + 4 zapnite režim 2,4 GHz.

# Režim Bluetooth

1. Zapnite klávesnicu. 2. Stlačte a podržte po dobu najmenej 3 sekúnd kombináciu klávesov Fn + 1, Fn+2 alebo Fn+3, aby sa klávesnica spárovala s niektorým z troch zariadení. Stavová kontrolka bude pomaly modro blikať a klávesnica bude po dobu 120 sekúnd zistiteľná 3. Párování blandkom dokončete na svém zařízení s vaším zařízení spárují, stavová kontrolekte na svém zařízení<br>Dokončete na svém zařízením spárují, stavová kontrolekte zářízením spárují, stavová kontrolekte zářízením září okolitými zariadeniami.

3. Párovanie Bluetooth dokončite na svojom zariadení. Keď sa klávesnica s vaším zariadením spárujú, stavová kontrolka<br>. 2. západněte nastavení Bluetově na svém zařízení Bluetově na svém zařízení. V stavení svém zařízení zařízení z<br>Zařízení zhasne.

# 2. Zvolte ze seznamu klávesnici: RAPOO 3.0KB / RAPOO 5.0KB **Párovanie Bluetooth**

- 1. Zapnite nastavenie Bluetooth na svojom zariadení.<br>1. Zapnite nastavenie Bluetooth na svojom zariadení.
- 2. Zvoľte zo zoznamu klávesnicu: RAPOO 3.0KB / RAPOO 5.0KB
- 3. Kliknite na Párovať a postupujte podľa ďalších pokynov, ktoré sa môžu objaviť na obrazovke.

# Prepínanie medzi spárovanými zariadeniami **přes 2,4GHz přes 2,4GHz přes 2,4GHz přes 2,4GHz přes 2,4GHz přes 2,4GHz**

Stlačením kombinácie klávesov Fn+1, Fn+2, Fn+3 alebo Fn+4 prepínate medzi spárovanými zariadeniami.<br>V roku 1990 po veľka previzija predstave v roku 1990 po veľka previzija previzija previzija previzija previzij

Klávesnicu môžete spojiť s až 4 zariadeniami súčasne. (3 zariadenia cez Bluetooth, 1 zariadenie cez 2,4GHz USB prijímač) **Nedostatok energie** 

Pokiaľ kontrolka priebežne bliká, znamená to, že má klávesnica nedostatok energie. Dobite akumulátor pomocou<br>Dividis de la controllator pomocou pritozeného kapta.<br>prítozeného kapta, priloženého kábla.

#### kláveste zařízení problemovu používat. Problemovu používatel problemovu používatel problemovu používatel problem **Riešenie problémov**

1. Spánkový režim: Keď nebudete zariadenie po nejakú dobu používať, uspí sa, aby šetrilo energiou. Stlačením ktorejkoľvek klávesy môžete zariadenie prebudiť a znovu používať.<br>.

2. Ak máte zariadenie pripojené cez Bluetooth a stáva sa, že pri zadávaní textu chýbajú písmená, pripojte ho znovu cez druhú<br>1. ako 1. ako 1. (278 % - 1. a 275 %) verziu Bluetooth (BT3.0 alebo BT5.0).

verziu Bluetootn (BT3.0 alebo BT3.0).<br>3. Ak potrebujete ďalšie informácie, nájdete ich na www.rapoo-eu.com. Na týchto stránkach je náš dokument s otázkami a odpoveďami (FAQ). Môžete tiež stiahnuť aktuálne ovládače a návody na použitie našich výrobkov.

# Požiadavky na zariadenie

Windows@ 7/8/10/11 alebo Mac OS X 10.4 a novší, USB zásuvka

# Bezpečnostné pokyny

- 1. Nikdy sa nesnažte zariadenie otvárať alebo sami opravovať.
- 2. Nepoužívajte zariadenie vo vlhkom prostredí.
- 3. Zariadenie čistite mäkkou, suchou handrou.

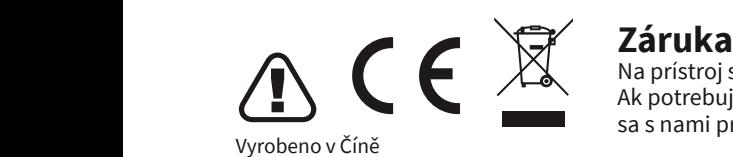

Na prístroj sa vzťahuje dvojročná obmedzená záručná lehota, ktorá začína plynúť dňom predaja. Ak potrebujete pomôcť vyriešiť problémy s používaním výrobku, využiť ďalšie služby a pod., spojte sa s nami prostredníctvom webovej stránky https://www.neoxgroup.cz/kontakty/

> .<br>Pri výpadku komunikácie pripojení medzi klávesnicou či myšou použite reset párovania. V prípade klávesnice vložte USB prostřednictvím webové stránky https://www.neoxgroup.cz/kontakty/ **prijímač do PC a stlačte súčasne klávesy Fn+2,4G – dôjde tak k okamžitému spárovaniu.**

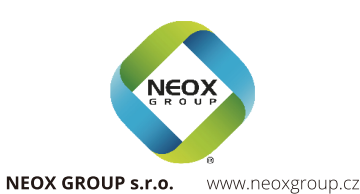

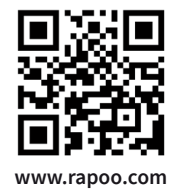